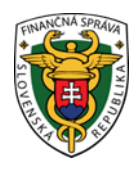

# **Finančné riaditeľstvo Slovenskej republiky**

### **6/ORP/2023/IM**

## **Informácia k overeniu pravosti pokladničného dokladu**

**Informácia je určená pre širokú verejnosť- kupujúcich, ktorým bol vydaný pokladničný doklad z pokladnice e-kasa klient a pravosť vydaného pokladničného dokladu je možné overiť prostredníctvom mobilnej aplikácie ePeňaženka alebo prostredníctvom webovej aplikácie Over doklad.** 

Kupujúci pravosť pokladničného dokladu môže overiť cez smartfón prostredníctvom mobilnej aplikácie ePeňaženka alebo prostredníctvom PC cez webovú aplikáciu Over doklad.

### **I. Overenie pokladničného dokladu prostredníctvom smartfónu a mobilnej aplikácie ePeňaženka**

Stiahnuť bezplatnú aplikáciu FS SR ePeňaženka, ktorá okrem iného slúži aj na overenie pravosti vydaného pokladničného dokladu z pokladnice e-kasa klient je možné pre Android zariadenia cez Google Play a pre iOS zariadenia cez Apple Store. Všetky informácie k mobilnej aplikácii ePeňaženka vrátane používateľskej príručky a možnosti jej stiahnutia sú dostupné na portáli FS SR [www.financnasprava.sk](http://www.financnasprava.sk/)

<https://www.financnasprava.sk/sk/podnikatelia/dane/ekasa/epenazenka>

Aplikácia jednoduchým spôsobom naskenovaním QR kódu z pokladničného dokladu skontroluje údaje na Vašom pokladničnom doklade s údajmi zo systému e-kasa. V prípade, ak pokladničný doklad nemá QR kód, pre overenie pravosti pokladničného dokladu zadajte Unikátny identifikátor dokladu (UID) manuálne. Ak sa na pokladničnom doklade nenachádza UID, zadajte ľubovoľný znak. Pokladničný doklad je úspešne overený, ak súhlasia všetky údaje, ktoré potvrdíte voľbou "ÁNO". V prípade, ak sa pokladničný doklad v systéme e-kasa nenachádza, je možné ho nahlásiť ako nevalidný.

#### **II. Overenie pokladničného dokladu prostredníctvom PC a webovej aplikácie Over doklad**

Na overenie pravosti pokladničného dokladu naďalej slúži aj webová aplikácia FS SR Over doklad, ktorá je dostupná na portáli FS SR [www.financnasprava.sk](http://www.financnasprava.sk/)

<https://opd.financnasprava.sk/#!/check>

Overenie evidencie dokladu v systéme e-kasa na PC je možné zadaním ID dokladu, prípadne vyhľadať doklad aj bez ID dokladu zadaním iných položiek dokladu. Potvrdenie správnosti dokladu alebo nahlásiť nesprávne údaje je možné potvrdením voľby "ÁNO" alebo "NIE". Ak sa pokladničný doklad nenachádza v centrálnej evidencii pokladničný dokladov systému e-kasa, aplikácia Over doklad umožňuje nahlásiť podozrivý doklad.

Výnimky nenájdenia dokladu:

V prípade, ak sa overuje pokladničný doklad, ktorý nie je starší ako 96 hodín, alebo podnikateľ, ktorý vystavil pokladničný doklad má udelenú výnimku zo zasielania údajov do systéme e-kasa na 30 dní, aplikácia Over doklad zobrazí hlásenia:

"Ešte neevidovaný doklad. Overovanie zopakujte o 4 dni."

"Ešte neevidovaný doklad. Podnikateľ nemá prístup na internet. Overovanie zopakujte o 30 dní."

Vypracovalo: Finančné riaditeľstvo SR Banská Bystrica Centrum podpory pre dane December 2023